# **ダウンロードの手引き**

#### 1. TRADERS-pro経由で開設した口座の運用口座申請

#### マイページ >(システム運用管理)>運用口座申請 から 「+新規登録」 をクリックします。

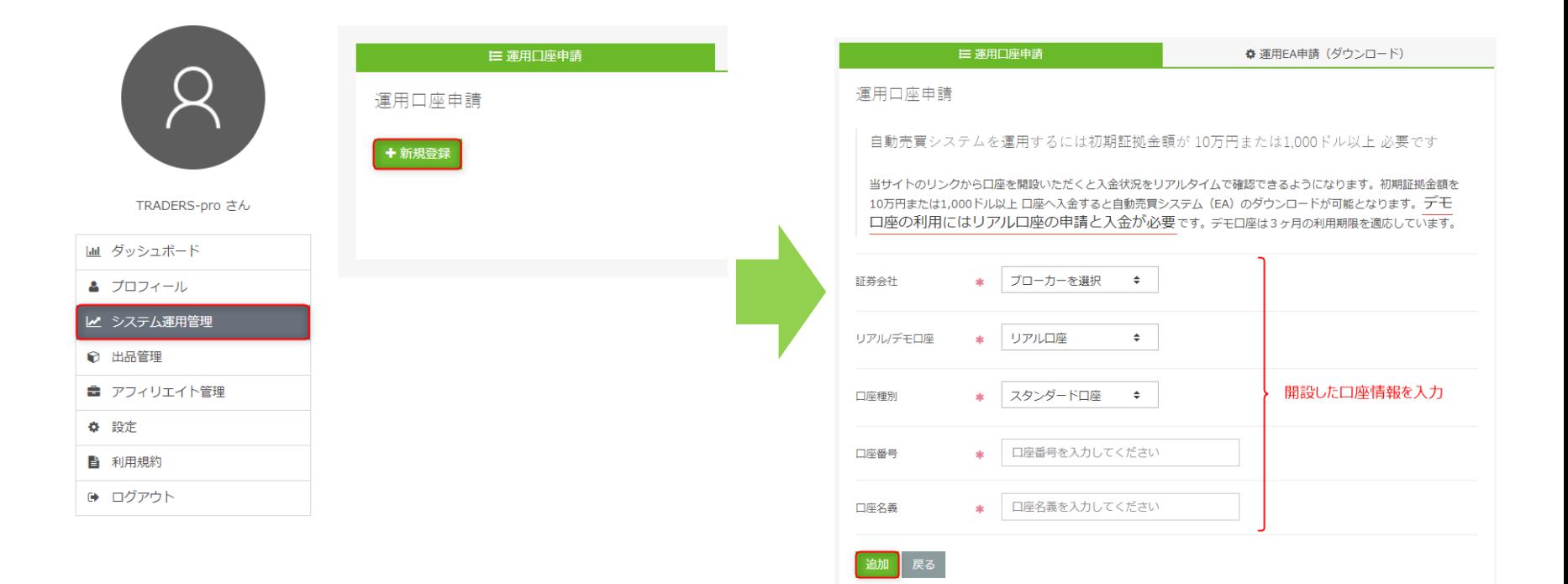

### **運用口座へのご入金**

2.運用口座に1000ドルまたは10万円を入金後、運用口座申請します。

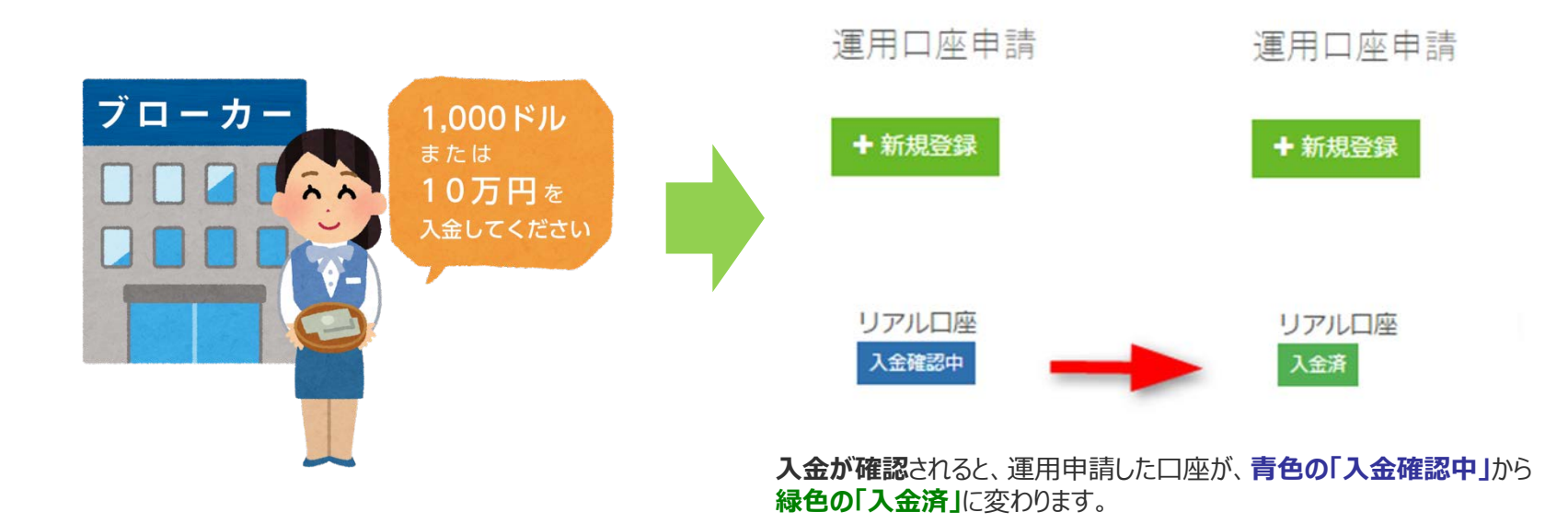

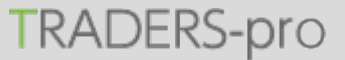

## **運用EA申請(ダウンロード)**

#### 3. 運用EAの申請とダウンロード

マイページ >(システム運用管理)>運用EA申請 から 「+新規登録」 をクリックします。

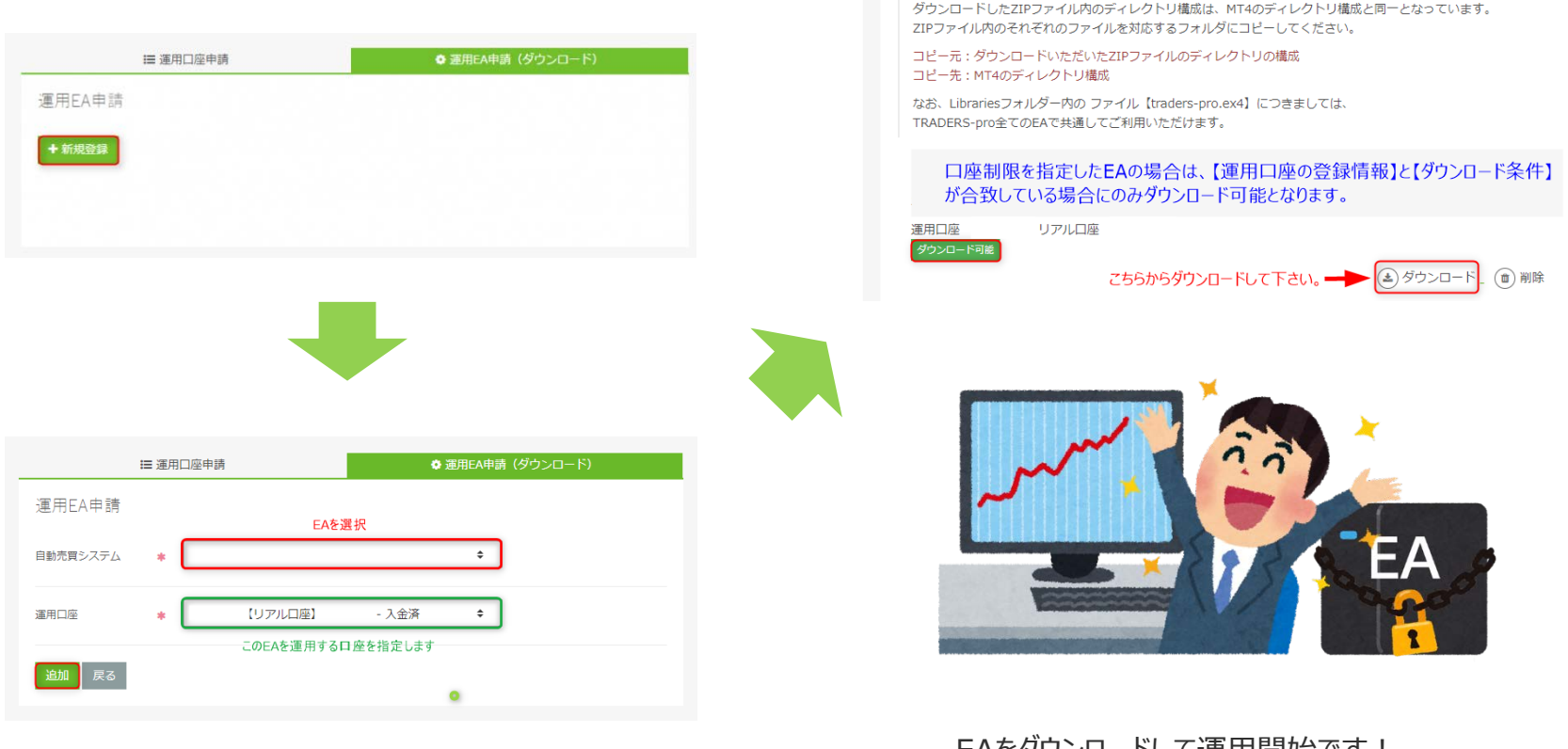

**TRADERS-pro** 

EAをダウンロードして運用開始です! ダウンロードしたEAは無期限で使用できます。

1 運用口座申請

運用EA申請

+ 新規登録

◆ 運用EA申請 (ダウンロード)